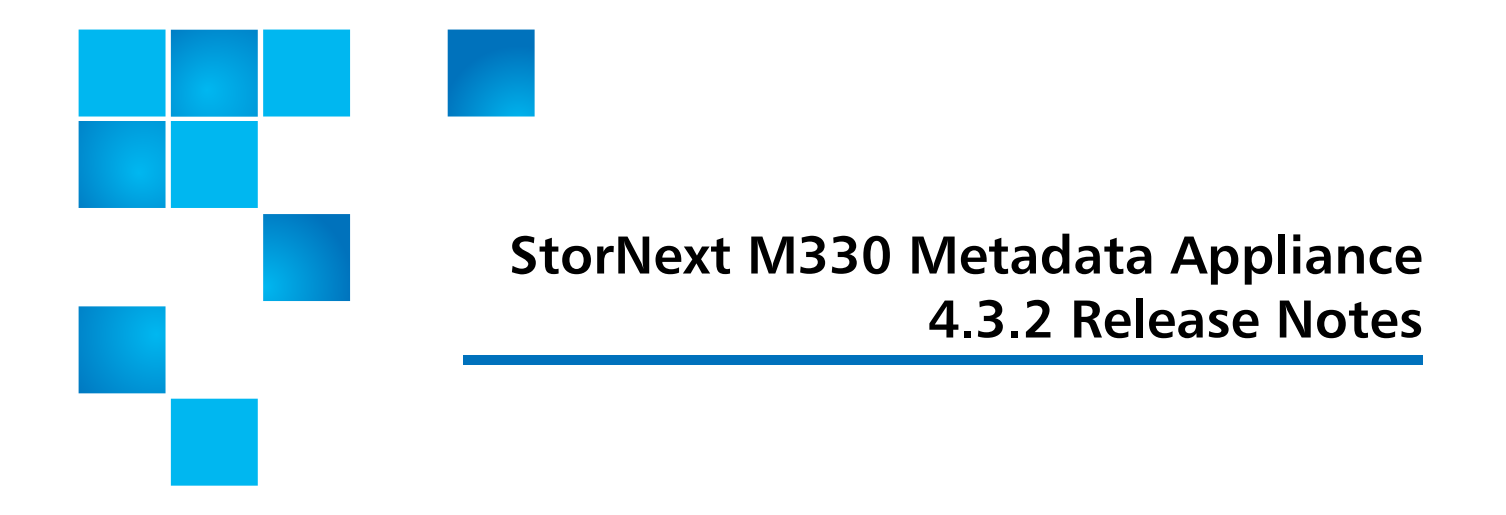

## **Purpose of this Release**

The StorNext M330 combines industry-proven Quantum hardware and StorNext software into one convenient, out-of-the-box solution. Your M330 system has been pre-installed and is ready to operate with a minimum of additional configuration.

For upgrading to StorNext 4.3.2 on the M330 Metadata Appliance, refer to the "Update Firmware" section of Chapter 7 of the current version of the StorNext User's Guide.

This document contains additional information related to your M330 system.

For the complete list of documentation for the M330 Metadata Appliance, click the **Documentation** tab on the following web page:

http://www.quantum.com/ServiceandSupport/ [SoftwareandDocumentationDownloads/M330/Index..aspx?whattab=Third](http://www.quantum.com/ServiceandSupport/SoftwareandDocumentationDownloads/M330/Index.aspx?whattab=Third)

StorNext 4.3.2 is amaintenance release of StorNext software and includes important bug fixes.

The complete list of documentation for StorNext 4.3.2 can be found here (click the "Select a StorNext Version" menu to view the documents for that version of StorNext):

[http://www.quantum.com/ServiceandSupport/](http://www.quantum.com/ServiceandSupport/SoftwareandDocumentationDownloads/SNMS/Index.aspx?whattab=Fourth) [SoftwareandDocumentationDownloads/SNMS/Index.aspx?whattab=Fourth](http://www.quantum.com/ServiceandSupport/SoftwareandDocumentationDownloads/SNMS/Index.aspx?whattab=Fourth)

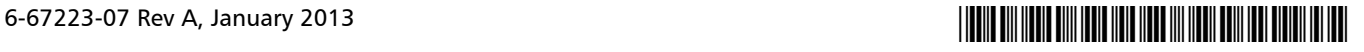

# **About This Release**

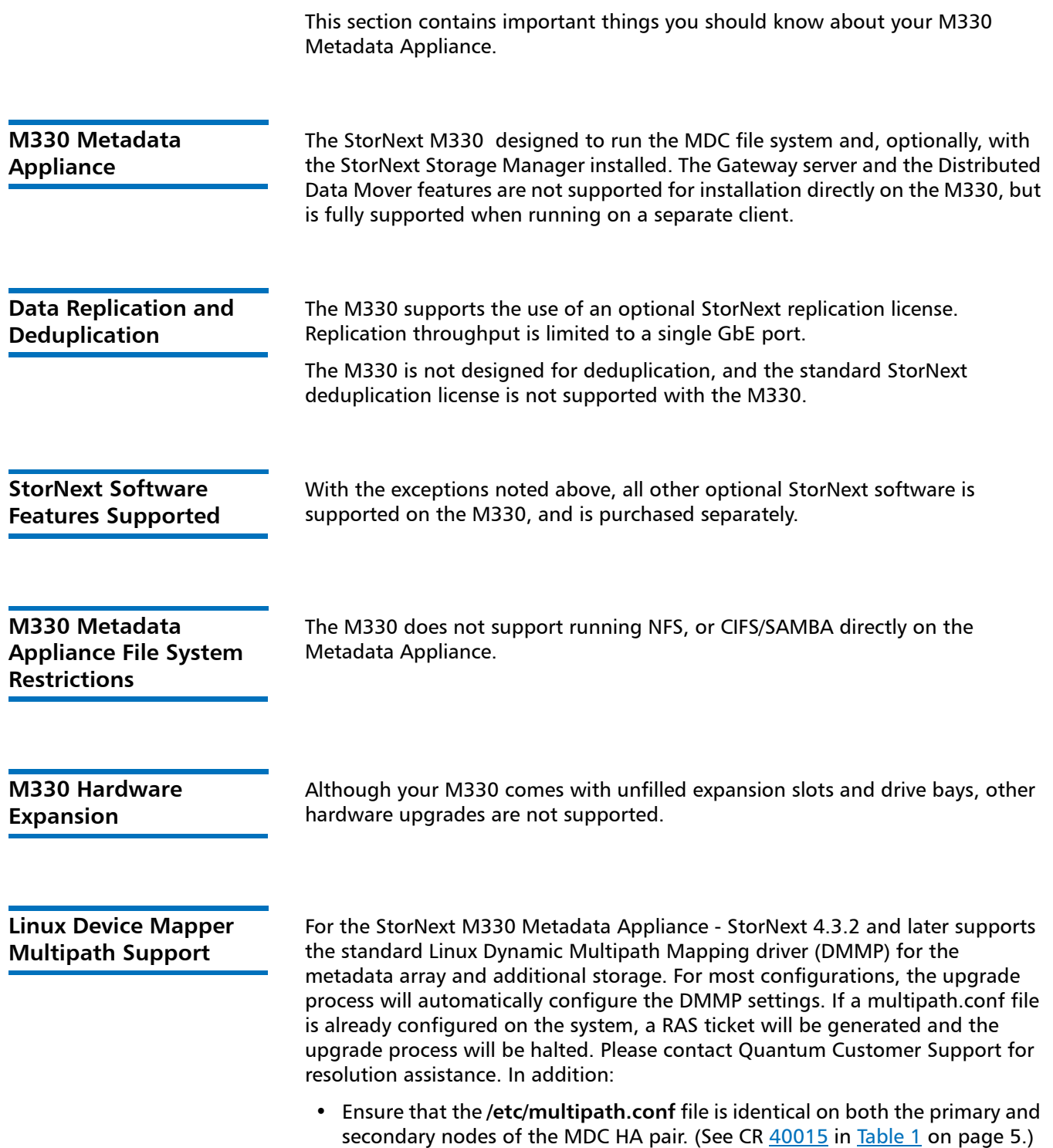

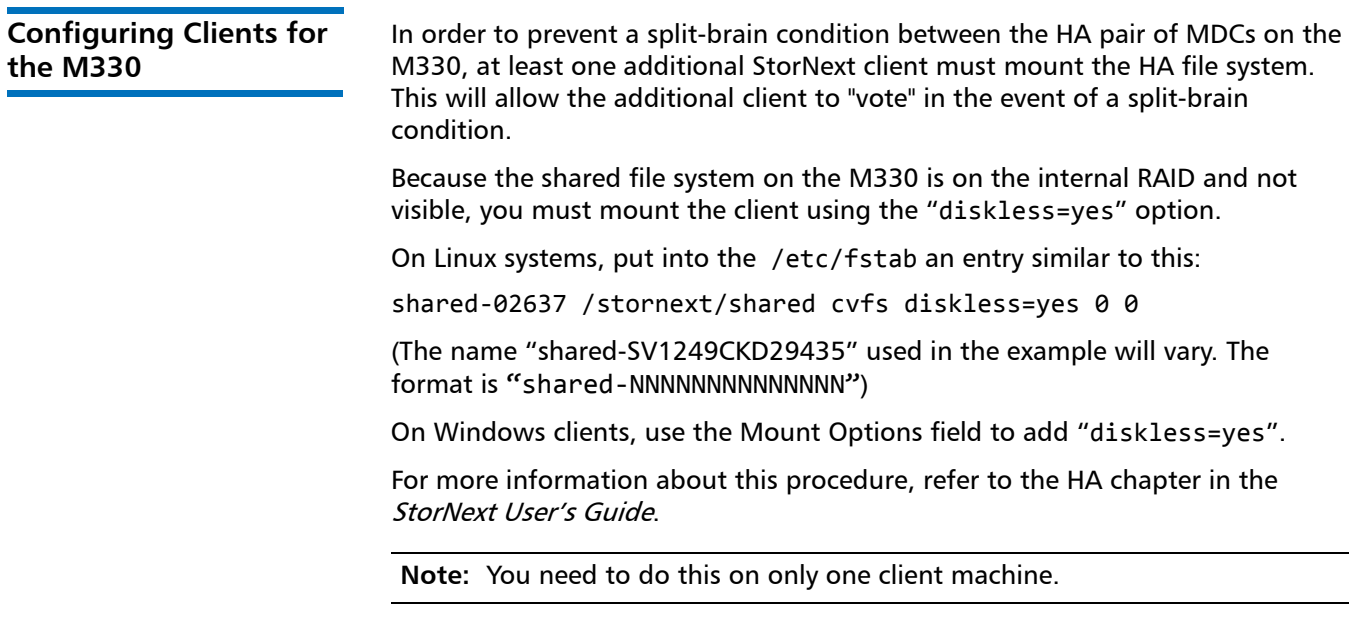

**Target Reset and Fiber Channel Tape Support on Qlogic HBAs**

The Enable SCSI Bus Target Reset parameter is enabled by default on all Fiber channel HBAs. The parameter exists for disk arrays, but poses a problem for tape drives.

### **PROBLEM**

When the SCSI bus target (the tape drive) is reset when a backup job is running, the backup job may abort. If the tape drive does not receive the rewind and unload commands from the backup job, it leaves the tape in the drive. This may cause the drive to be seen as not ready, and then be marked offline in the backup application when the next job tries to use the drive.

### **SOLUTION**

To disable Target Resets on the tape SAN port on the M330, the following commands can be run on each node.

- **1** Connect to each node via ssh and login using the "stornext" user ID.
- **2** Change to root user permissions by running "sudo rootsh"
- **3** Disable Target Resets on the tape SAN port by issuing "/usr/local/bin/scli -n 1 TR 0"
- **4** Confirm that the setting is correct by issuing "/usr/local/bin/scli -c" and comparing the output for Port 2. It should look like:

[root@Acadia1-1 scripts]# scli -c -------------------------------------------------------------------------- -------------------------------------------------------------------------- HBA Instance 0: QLE2562 Port 1 WWPN 21-00-00-1B-32-9D-4A-8D PortID 00-00-00 -------------------------------------------------------------------------- Connection Options : 2 - Loop Preferred, Otherwise Point-to-Point

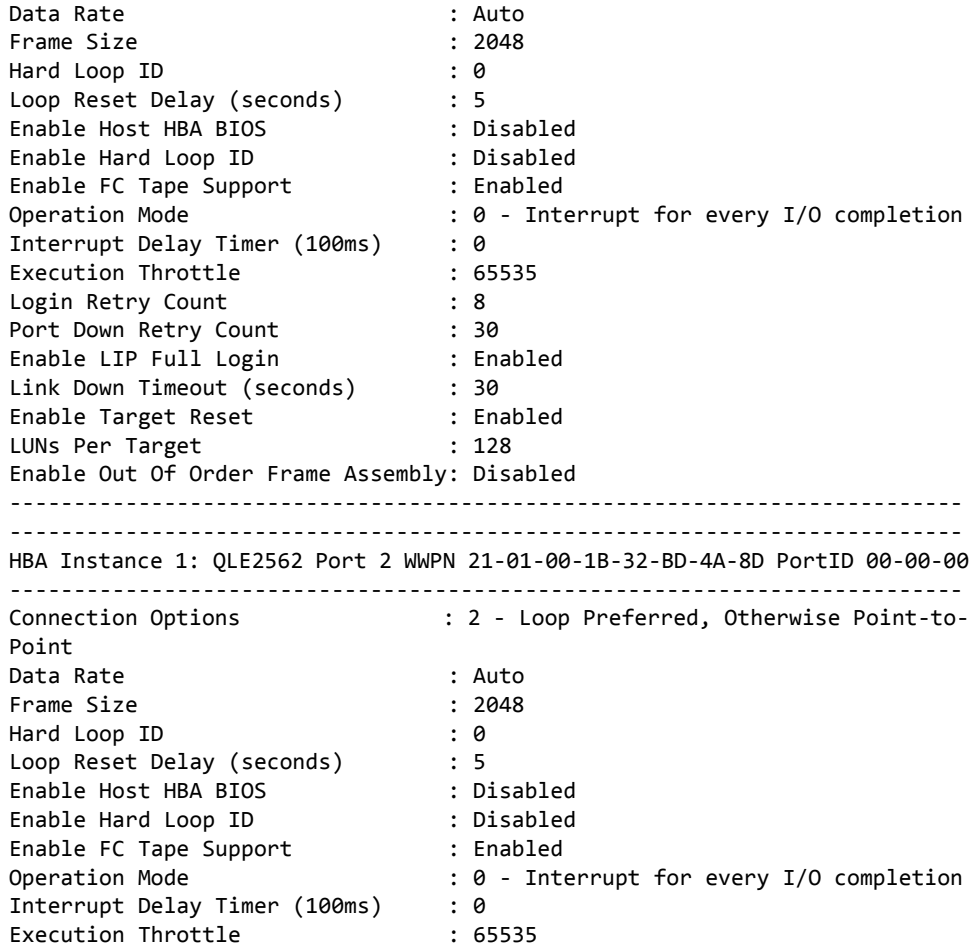

Login Retry Count : 8 Port Down Retry Count : 30 Enable LIP Full Login : Enabled Link Down Timeout (seconds) : 30<br>
Enable Target Reset : Disabled

LUNs Per Target : 128 Enable Out Of Order Frame Assembly: Disabled

Enable Target Reset

## **Known Issues**

[Table 1](#page-4-1) lists the known issues for the StorNext M330 Metadata Appliance:

<span id="page-4-0"></span>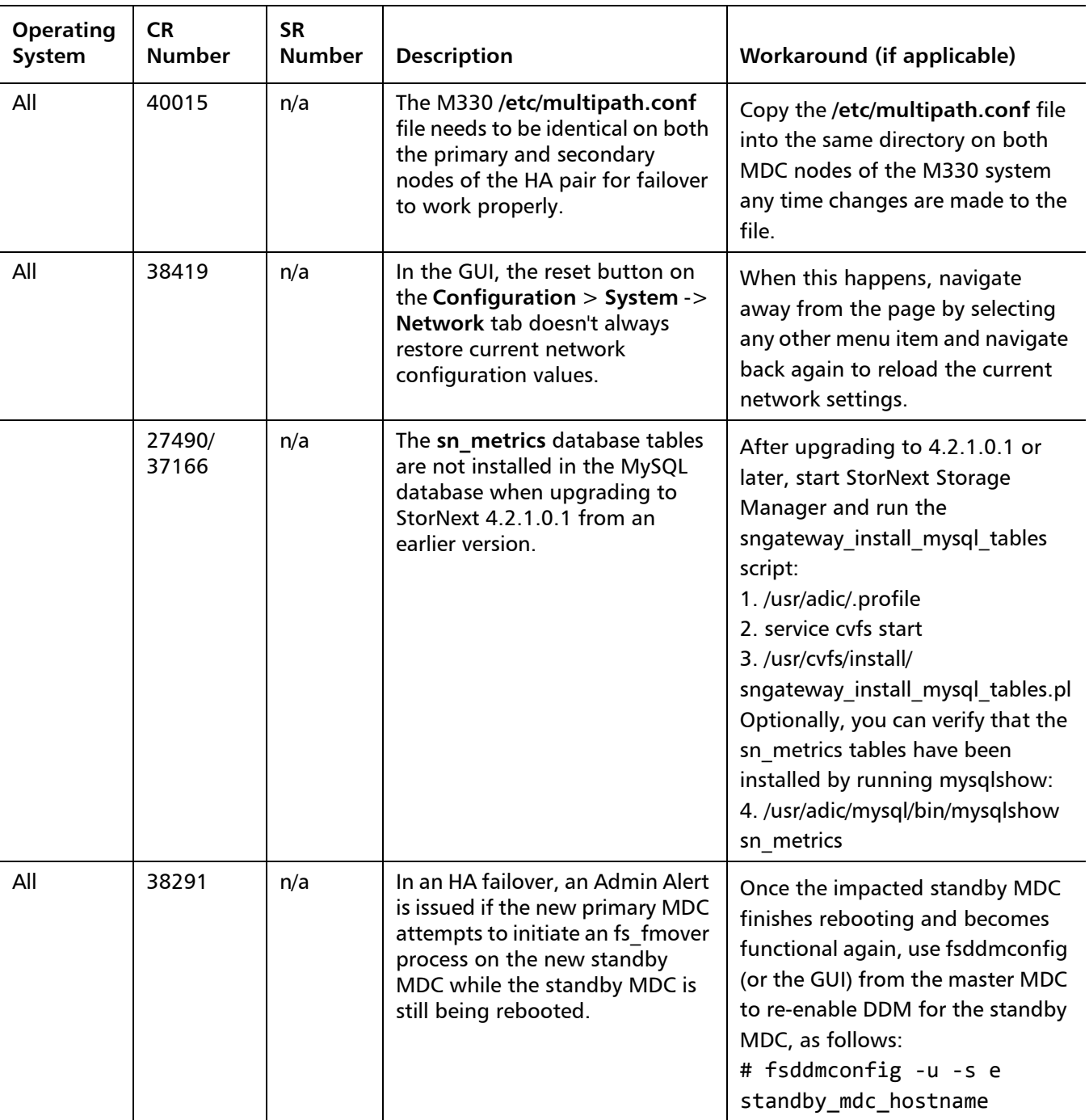

<span id="page-4-1"></span>Table 1 Known Issues

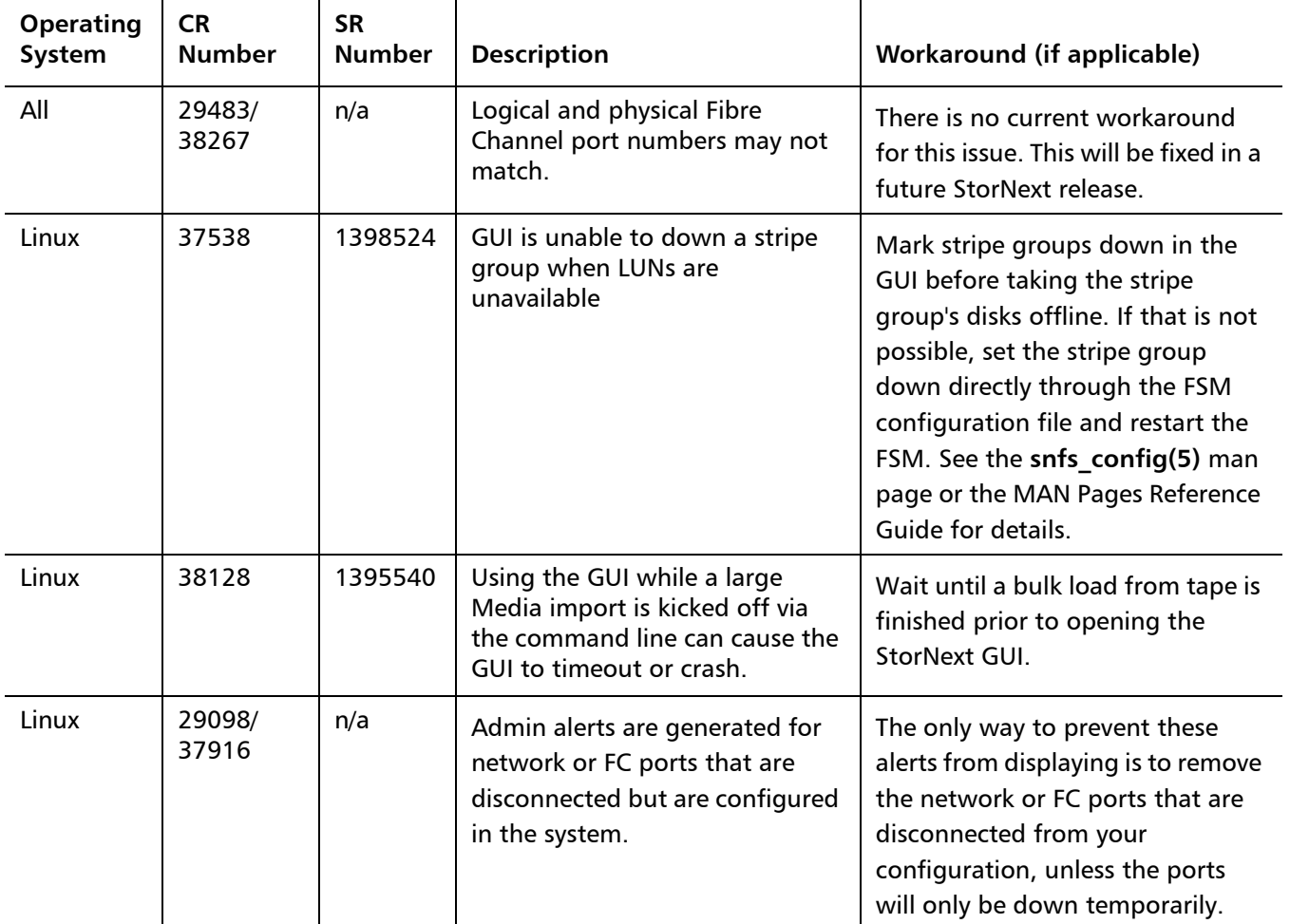

# **Contacting Quantum**

More information about this product is available on the Quantum Service and Support website at [www.quantum.com/ServiceandSupport.](http://www.quantum.com/ServiceandSupport) The Quantum Service and Support website contains a collection of information, including answers to frequently asked questions (FAQs). You can also access software, firmware, and drivers through this site.

For further assistance, or if training is desired, contact Quantum Technical Assistance Center.

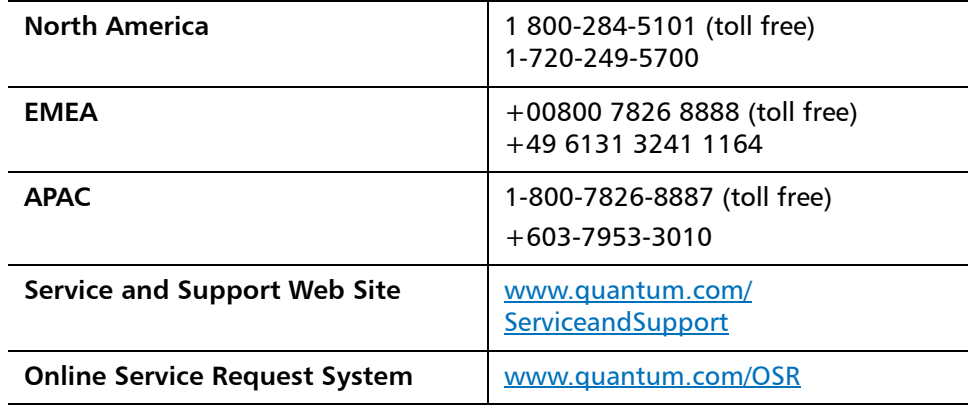

(Local numbers for specific countries are listed on the Quantum Service and Support Website.)

StorNext M330 4.3.2 Release Notes 6-67223-07 Rev A January 2013

Product of USA.

Quantum Corporation provides this publication "as is" without warranty of any kind, either express or implied, including but not limited to the implied warranties of merchantability or fitness for a particular purpose. Quantum Corporation may revise this publication from time to time without notice.

#### **COPYRIGHT STATEMENT**

© 2013 Quantum Corporation. All rights reserved.

Your right to copy this manual is limited by copyright law. Making copies or adaptations without prior written authorization of Quantum Corporation is prohibited by law and constitutes a punishable violation of the law.

#### **TRADEMARK STATEMENT**

Quantum, the Quantum Logo, Backup. Recovery. Archive. It's What We Do., Be Certain, Be Quantum Certain, DLT, the DLT Logo, DLTSage, DLTtape, the DLTtape Logo, DXi, DXi Accent, Dynamic Powerdown, FastSense, FlexLink, GoProtect, GoVault, iLayer, Lattus, MediaShield, Optyon, Pocket-sized., Well-armored., Preserving the World's Most Important Data. Yours., Q-Cloud, Quantum Certain, Quantum Certainty, Quantum vmPRO, Scalar, SDLT, SiteCare, SmartVerify, StorageCare, StorNext, Super DLTtape, SuperLoader, and Vision are either registered trademarks or trademarks of Quantum Corporation and its affiliates in the United States and/or other countries. All other trademarks are the property of their respective owners.

Products mentioned herein are for identification purposes only and may be registered trademarks or trademarks of their respective companies. All other brand names or trademarks are the property of their respective owners.

Quantum specifications are subject to change.